## **智行理财网** ok币怎么了?如何在Bitget上购买ok币

 加密货币市场是一个日益增长的领域,越来越多的人开始对数字货币的交易和投 资感兴趣。作为加密货币的一种, OK币(OKB)在市场上备受关注。然而, 近期O K币的动态引起了很多人的关注,尤其是关于如何在Bitget上购买OK币的问题。本 文将介绍OK币的背景知识,并详细解释如何在Bitget平台上进行OK币的购买交易

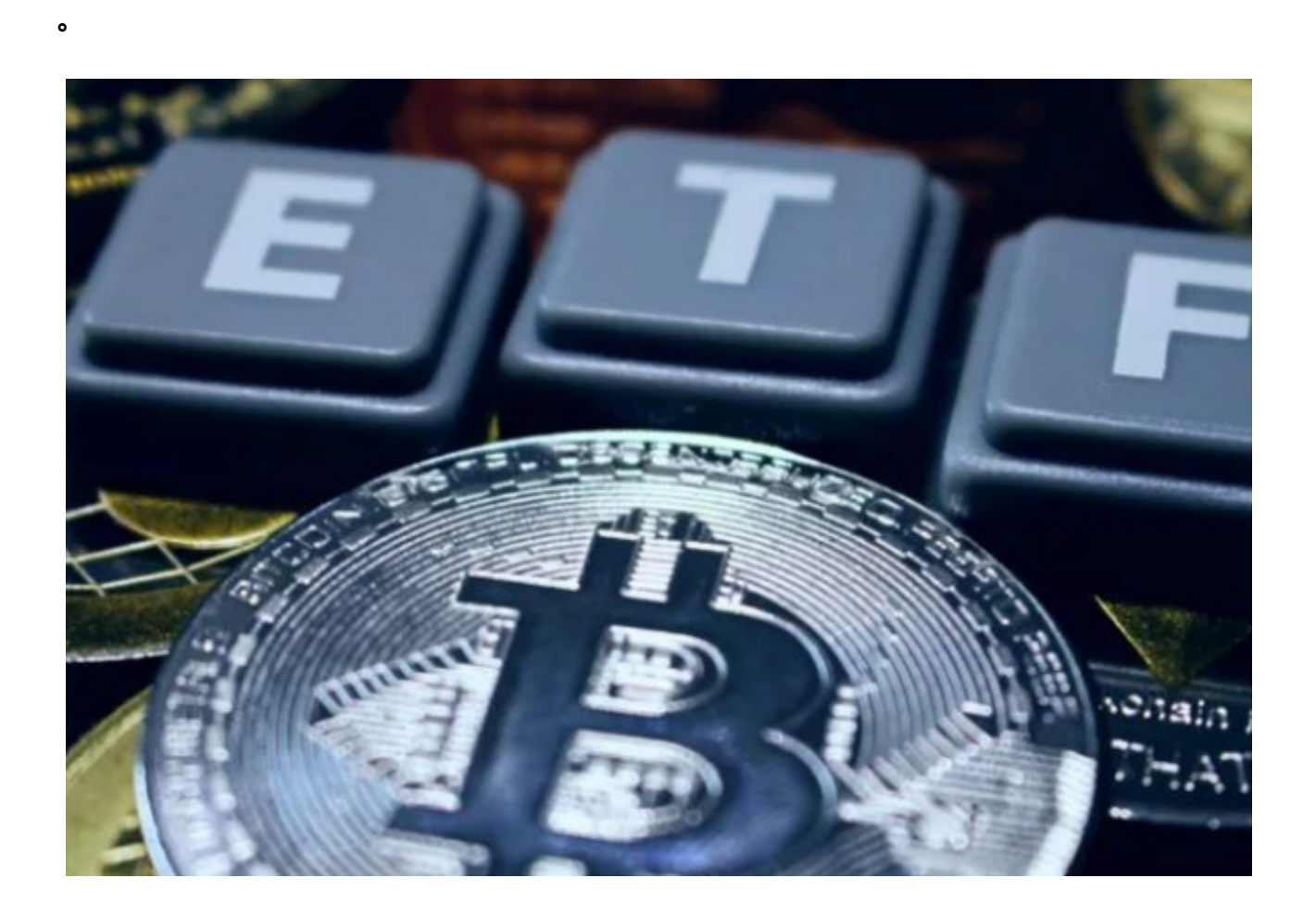

 首先,让我们了解一下OK币的基本信息。OK币是OKEx交易平台发行的数字货币 ,旨在激励用户和社区参与平台生态系统的建设。OK币作为OKEx平台生态系统中 的重要数字资产,具有多种功能和用途。持有OK币可以享受交易手续费折扣、参 与投票和获得其他权益等。

 接下来,我们将重点介绍如何在Bitget平台上购买OK币。Bitget是一家知名的数 字货币交易平台,提供可靠的交易环境和丰富的交易工具。以下是购买OK币的详 细步骤:

第一步:注册Bitget账户

在访问Bitget平台的官方网站后,点击"注册"按钮。按照指导填写必要的信息, 包括邮箱地址、登录密码等。点击"注册"完成账户注册。

第二步:完成实名认证

 据相关法律规定,大部分数字货币交易平台要求用户进行实名认证。在Bitget平台 上,您需要提供有效的身份证明文件和个人信息以完成实名认证。根据平台要求填 写信息并提交相关证明文件。

第三步:充值账户

 在完成实名认证后,您可以通过银行转账、数字货币充值等方式将资金充入Bitget 账户。选择适合您的充值方式,并按照平台的指引完成充值操作。

第四步:进入交易界面

 在资金充入账户后,点击Bitget平台顶部的"交易"按钮,进入交易界面。在交易 界面中,您将看到OKB的交易对,例如OKB/USDT。

第五步:下单购买OKB

 在交易界面中,选择您想要购买OKB的交易对,输入购买数量和购买价格,并点 击"买入"按钮。确认交易信息无误后,点击"确定购买"完成下单操作。

第六步:查看持仓

成功购买OKB后,您可以在Bitget平台上查看您的持仓情况。点击平台顶部的" 持仓"按钮,您可以看到您所持有的OKB数量和当前价格等信息。

 除了在Bitget平台上购买OKB,您还可以将OKB提取至您自己的加密货币钱包中 。在Bitget平台上提取OKB非常简单,只需在提取页面填写您的钱包地址并确认提 取金额即可。

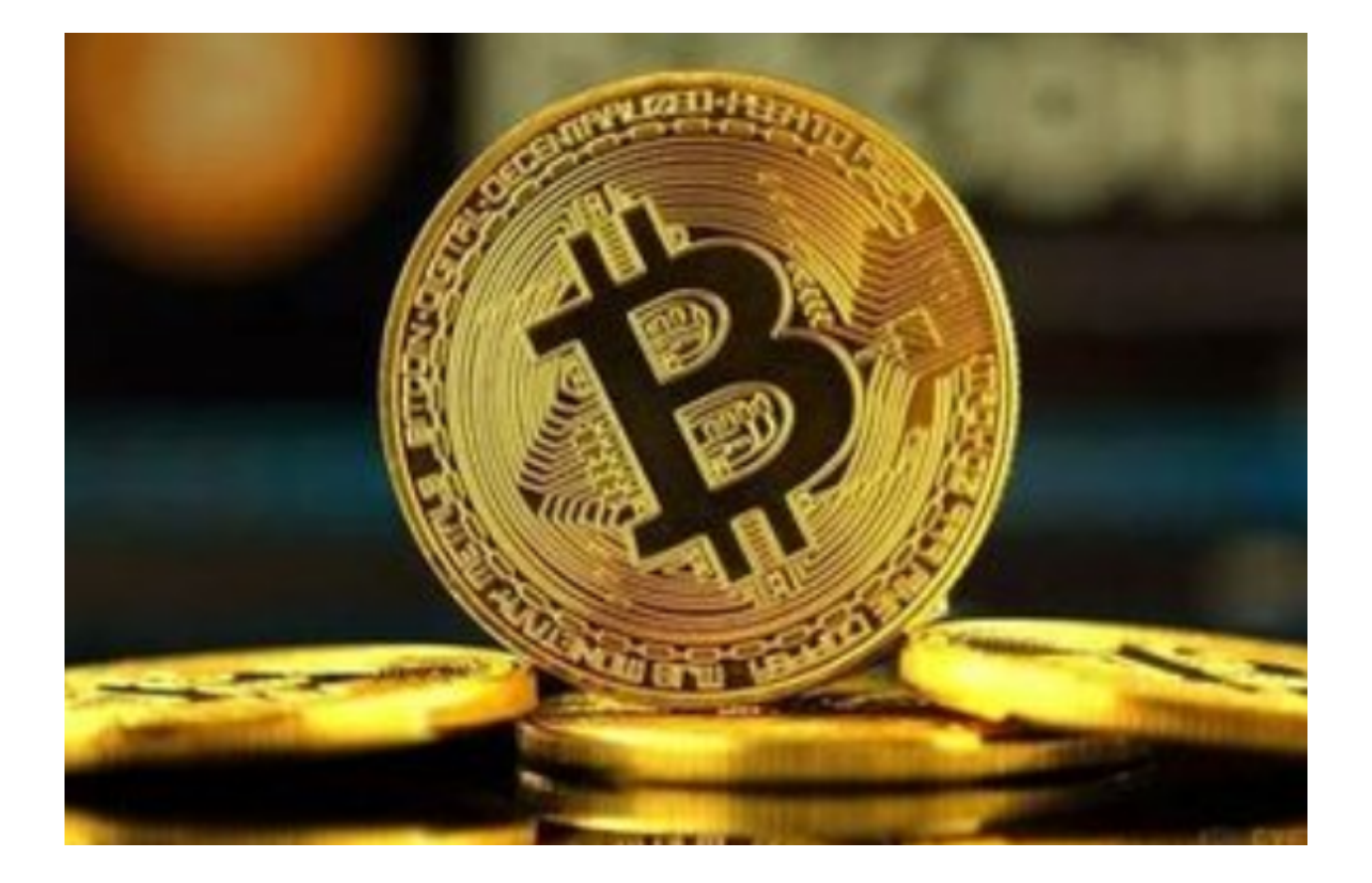

 总结一下,在OK币价格变动频繁的市场中,了解如何在Bitget上购买OK币是一个 有用的知识。通过注册Bitget账户,完成实名认证,充值账户并在交易界面中下单 购买,您就可以开始参与OK币的交易。记得要谨慎操作,在购买前做好充分的市 场研究和风险评估。

 希望本文提供的详细指南能帮助您顺利在Bitget上购买OK币,并更好地参与到加 密货币市场中。如果您对OK币或其他加密货币交易有更多疑问,建议查阅Bitget官 方网站或咨询专业人士以获取更详细的信息。